# Lab 10 (Due: Monday, April 25, 2016, 11 : 59 : 00pm Central Time)

CSCE  $155N$ 

### 1 Lab Objectives

- $\bullet$  Use simple plot commands to generate  $2D$  graphs
- Decorate or enhance existing 2D graphs
- Get and set some advanced properties using graphic handles
- Generate M-files for reproducing figures

### 2 Prior to Laboratory

- Review the laboratory handout
- Read Chapter 11 in Attaway

## 3 Topics Covered in Lab

• Basic 2D plotting

Most commonly used plots such as line plots and polar plots

Change properties of existing plots

Incorporating plots in programs

## 4 Activities/Exercises

### Before You Begin

• Download files from http://cse.unl.edu/~cse155n/labs/10 to your Z:\csce155n directory

### 4.1 Practice: 2D Plotting Drills

• Study the following snippets of plotting code by copying and pasting code snippets and check the output. Use help if necessary

#### 4.1.1 Line Type and Legend

```
1 \quad x = 0 \quad : \quad 0.01 \quad : \quad 2;2 y = sinh ( x ) ;
3 \text{ z = tanh}(\text{ x });4 plot (x, y, '-'', x, z', '-'');
5 \text{ legend}('sinh(~x')', 'tanh(x)');
```
4.1.2 Multiple Plots, One Set of Axes

```
1 \times = 0 : 0.01 : 2;2 \text{ y} = \sinh(\text{ x});3 plot (x, y);
4 hold ( 'on' );
5 \text{ z = tanh}(\text{ x });6 plot ( x , z , \; ' - . g \; ' \; ) ;
7 hold ( 'off ' ) ;
8 legend ( 'sinh ( x )' , 'tanh ( x )' );
```

```
4.1.3 subplot
```

```
1 \times = 0 : 0.01 : 2;2 \, y = \sin(\, x \,);
3 subplot ( 2 , 1 , 1 ) ;
4 plot ( x , y );
5 xlabel ('x label');
6 ylabel ('y label');
7 title ( 'y = sin(x) ' );
8
9 \text{ z = } \cos(\text{ x});10 subplot ( 2, 1, 2 );
11 plot (x, z);
12 xlabel ('x label');
13 ylabel ('z label');
14 title ( 'z = sin(x) ' );
```
#### 4.1.4 Parametric Plots

```
1 t = 0 : pi / 50 : 10 * pi;2 plot3(sin(t), cos(t), t);
3 grid on ;
  4.1.5 set
```

```
1 t = 0 : pi / 50 : 10 * pi;
2 plot3( sin( t ) , cos( t ) , t );
3 grid on ;
4 h = gca;5 set ( h , 'Color' , 'r' );
6 set (gcf, 'Color', 'k');
```
#### 4.2 3D Surface and Contour Plots

- Fill in the ??s in the provided code to get a 3D contour plot
- Save an EPS file (named ourPlot.eps) of your result

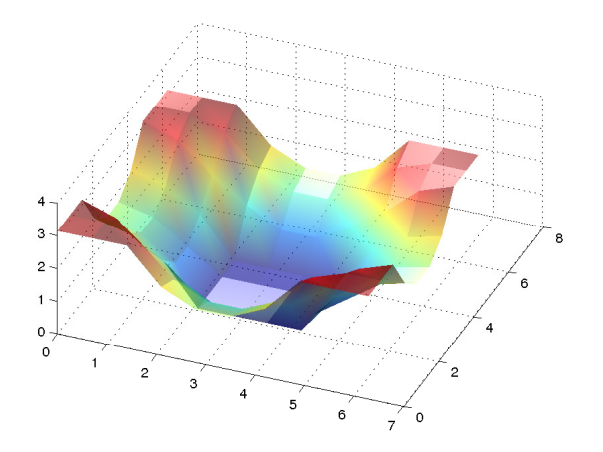

```
1 % Script / Function Filename :
2 % ourPlot.m
3 % Purpose :
4 % Enter the purpose of the function/file here
5 %
6 % Record of modifications :
7 % Programmer (s): {Your Name}
8 % Date Due : YYYY - MM - DD
9 % Date Submitted: YYYY-MM-DD
10 % References : ????
11 % Help Received: ????
12 %
13 % Variables Used :
14 % f : {Enter the purpose of the variable here}
15 % d : {Enter the purpose of the variable here}
16 % X : {Enter the purpose of the variable here}
17 % Y : {Enter the purpose of the variable here}
18 % Z : {Enter the purpose of the variable here}
19 % fg: {Enter the purpose of the variable here}
20 % Enter the other variables that you use here}
21 function [] = ourPlot ()
22 % enter code / comments here
23 f = \mathfrak{O}(x, y) real (acos (-cos (x) - cos (y))); % a function of two
     variables
24 d = ?? % define 10 evenly - spaced
     points between 0 and 2pi
25 [ X , Y ] = ?? <br>
25 [ X , Y ] = ??
     grids of points
26 Z = f ( X , Y ); \hspace{3.5cm} % evaluation f at each (X,
     Y) point
27 ?? % create a new figure
     window
28 ?? % plot the (X ,Y , Z ) points
     to make a 3D surface
29 shading interp; \% ??
30 alpha ( 0.6 ); \% ??
31 light ( 'Position' , [ 0 0 5 ] , 'Style' , 'local' ); % ??
32 light ( 'Position' , [ 0 8 9 ] , 'Style' , 'local' ); % ??
33 view ( 22 , 56 ); \% ??
34 box off \% ??
35 end
```
# 5 Code Documentation

Remember to document your files in the way that we did for the previous labs. It will come in handy when you look back at code after a long time, or when someone else is trying to understand what your code does.

## 6 What to Submit

You will be submitting four (4) files (ourPlot.m, ourPlot.eps, members10lab.txt, and contributions10lab.txt

## 7 Additional Resources

Online MATLAB Documentation CSE Webhandin CSE webgrader

## 8 Point Allocation

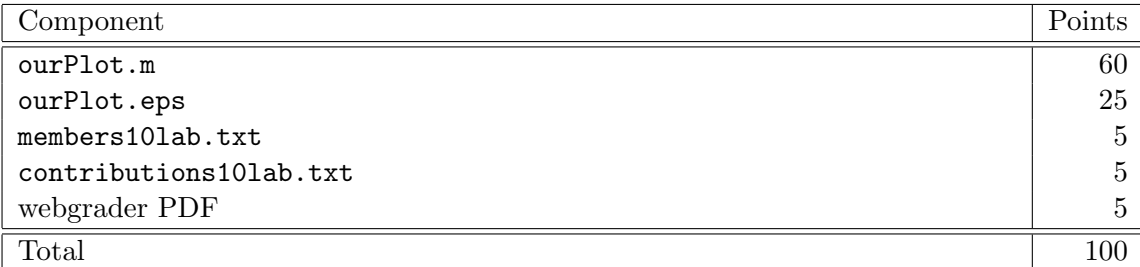